# Oregon Wine Board Returns and Payments

Oregon Privilege Tax Online System DECEMBER 2022

### Definitions

- IN STATE OWB License Types: Wineries, GSP and Unlicensed Vineyards
- *Filings* this is the section where you will enter your data for Oregon Wine Board filings.
- *Invoices* Every return creates two invoices. Even if you have filed a zero-dollar return, two invoices are created. The Invoice section in the system is where you go to pay. You select an invoice or invoices and then use the process to submit your electronic payment.
- Payments this section displays the records of all payments that have been made in the OPTO system and their corresponding invoice links.

## Creating a Return – Helpful Tips

- You need a userID, Account and an Active License in order to create a tax return. If you have questions about userID's, accounts or licenses, please refer to the documentation found on the <u>OLCC Resource Page</u>.
- You can create a return, exit the system and return later to continue working.
- A return is <u>not finished</u> until it is Submitted (Status = Complete).
- Once a return is Complete, you will be able to see the associated invoices and pay.
- OWB Allows users to pay ½ OR MORE of the total amount due on 12/31 and remaining amount on 6/30. The system creates two invoices, if you want for the entire amount due for BOTH invoices, then Select BOTH invoices when paying.

#### IMPORTANT NOTE: You must have a UserID, Account and ACTIVE license to create a return

#### STEP 1 Login to Oregon Privilege Tax System https://or.setsonline.com

STEP 2 –Option 2 Use Menu to Go to Next Steps

Click on Accounts then Manage Accounts

| SICPA OLCC Onli                                                  | ne Privilege Tax Solution | Home Accounts -                                         |                       |                                               |        |
|------------------------------------------------------------------|---------------------------|---------------------------------------------------------|-----------------------|-----------------------------------------------|--------|
| Dashboard                                                        |                           | Create Account Manage Accounts 2                        |                       |                                               |        |
| Start n<br>PT1010440.SOMEV<br>PT1020270.SOMEV<br>PT1051080.SOMEV | /HERE                     | Filing in progress<br>Great job, you are all caught up! |                       | ement due on<br>DISREGAR<br>INDICATOR<br>DATI | OF DUE |
| Account 1                                                        | Messages g Refre          | sh                                                      |                       |                                               |        |
| License 0                                                        | From                      |                                                         | Date Sent             | Message                                       |        |
| Filing 0                                                         | Demo@sicpa.com            |                                                         | 08/23/2022 6:24:56 AM | I need help                                   |        |
| Claim 0                                                          |                           |                                                         |                       | 1 Message Found                               |        |

#### STEP 3

#### Click on Forms Tab then click on Manage Filings

| Accounts                                |                                                                                                    |            |
|-----------------------------------------|----------------------------------------------------------------------------------------------------|------------|
| Q  Type to search    A TRAINING COMPANY | A TRAINING COMPANY ()<br>PRIMARY CONTACT ACCOUNT NUMBER AC670090<br>(555) 555-1212<br>Mister.Primary@training.com     | Active     |
|                                         | LEGAL BUSINESS N EXPORT Claim MPANY<br>BUSINESS TRADE Name A TRAINING COMPANY                                         | t <b>2</b> |
| τ.                                      | ACCOUNT NUMBER AC670090<br>PHONE NUMBER (555) 555-1212<br>FAX NUMBER (555) 555-1313<br>WEBSITE https://TrainingCo.com |            |
| 1 Record Found                          |                                                                                                    |            |

#### STEP 4 Click on Add Filing

STEP 5

Select the license to create the return for. (NOTE: Winery is used in this **EXAMPLE**. You may have a different license showing in your list.)

| Accounts           |          |                                                                                                  |                               |                                                                                                  |
|--------------------|----------|--------------------------------------------------------------------------------------------------|-------------------------------|--------------------------------------------------------------------------------------------------|
| Q Type to search   | Active - | A TRAINING COMPANY 🌐                                                                             | Active                        |                                                                                                  |
| A TRAINING COMPANY | Active   | <ul> <li>PRIMARY CONTACT</li> <li>(555) 555-1212</li> <li>Mister.Primary@training.com</li> </ul> | ACCOUNT NUMBER AC670090       |                                                                                                  |
|                    |          | Profile Address Filers Contac                                                                    | cts License Forms - Billing - |                                                                                                  |
|                    |          | FILINGS                                                                                          |                               | Add Filing -                                                                                     |
|                    |          | Type to search                                                                                   | Q <b>T</b>                    | DS : PT1010440 : SOMEWHERE<br>WSD : PT1020270 : SOMEWHERE<br>WINERY (WH) : PT1051080 : SOMEWHERE |
|                    |          | WSD - PT1020270<br>JUL 2022 - Original (1)                                                       | Last Modified: 07/25/2022     | Complete 🕞 🗸 Actions -                                                                           |
|                    |          | DS - PT1010440<br>Q2 2022 - Amendment (2)                                                        | Last Modified: 06/15/2022     | Complete 📑 🗸 Actions -                                                                           |
|                    |          |                                                                                                  | 2 Records Found               |                                                                                                  |
| 1 Record Found     | ~        |                                                                                                  |                               |                                                                                                  |

#### STEP 6

Select the checkbox to indicate that you are filing an OWB (Oregon Wine Board) tax return.

#### STEP 7

MODIFY the Filing Period to Year = 2022 (This is the first year that will be due in online system.)

#### STEP 8 Click Create Filing

| Filing          |                        |          |                                       | Back to Account |
|-----------------|------------------------|----------|---------------------------------------|-----------------|
| A TRAINING COMP | ANY 🌐 Active           |          |                                       | *               |
|                 |                        |          |                                       |                 |
|                 | CREATE FILING          | •        |                                       |                 |
|                 | IS THIS AN OWE FILING? | 6        |                                       |                 |
|                 | FILING PERIOD *        | ₿ 2022 7 | 8 Create Filing Cancel                |                 |
|                 |                        |          | · · · · · · · · · · · · · · · · · · · |                 |
|                 |                        |          |                                       |                 |

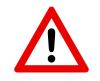

Make sure you select the appropriate year! The first year that OWB is filed electronically is for the year 2022!

# Entering your Transactions – **READ ME!**

- The electronic transaction forms have been set up to **<u>closely resemble</u>** the paper forms!
- In the following slides each section will contain two similar slides / images
  - The first slide/image you will see is the PAPER version of the section that has been used for previous Oregon Wine Board annual filings.
  - The second slide/image will be the electronic version of the paper form
- All Schedules **MUST** either be marked as Not Applicable **OR** have records entered.

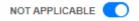

Please check the OWB FAQ to determine if the schedule applies to you. If the schedule does not apply to you, please click the Not Applicable toggle.

• If you are unsure if a schedule applies to you, **STOP!** You can check the OWB FAQ's for information. The FAQ's can be found here: <u>https://us.sicpa.com/olcc-training-resources/alcohol/owb</u>

# Transactions – Sch A Section 1 Paper Form

#### OREGON WINE BOARD TAX REPORT SUPPORTING SCHEDULE A

Per ORS 473.045 the OLCC has been designated to collect the annual tax imposed upon the sale or use of all agricultural products used in a winery for making wine as well as the tax for all Oregon grapes exported from the state for the purpose of making wine.

| SECTION 1                                                                                                    | Vinifera or                         | pe products                           |                                                                                                    |
|----------------------------------------------------------------------------------------------------|-------------------------------------|---------------------------------------|----------------------------------------------------------------------------------------------------|
| Activity or end use                                                                                                    | Oregon grapes<br>(tons)<br>Column H | Imported grapes<br>(tons)<br>Column I | Wine produced<br>from juice or<br>concentrate<br>(convert gallons to<br>tons for tax<br>calculation)<br>Column J |
| 1. Harvested and/or received                                                                                                    |                                     |                                       |                                                                                                    |
| <ol> <li>Quantity <u>you</u> used for making wine (enter on line 1, column A, B, or C of<br/>page 1) Include tons used for making wine for other licensees.</li> </ol>    |                                     |                                       |                                                                                                    |
| 3. Quantity used or sold for making other products                                                                                                    |                                     |                                       |                                                                                                    |
| <ol><li>Quantity sold or provided to other wineries within Oregon (attach a detailed<br/>list that includes winery name, address and tonnage sold or provided.)</li></ol> |                                     |                                       |                                                                                                    |
| <ol><li>Quantity sold or provided to other wineries outside of Oregon (Please<br/>complete Schedule B for tax liability amount)</li></ol>                                 |                                     |                                       |                                                                                                    |
| 6. Returned purchases                                                                                                    |                                     |                                       |                                                                                                    |
| 7. Destroyed/losses                                                                                                    |                                     |                                       |                                                                                                    |
| 8. Total of lines 2 through 7 (must equal line 1)                                                                                                    |                                     |                                       |                                                                                                    |

## Transactions – Sch A Section 1 Electronic Form

| ADD SCHEDULE A SECTION 1                                                                                       |                      |                                 |                                            |
|----------------------------------------------------------------------------------------------------|----------------------|---------------------------------|--------------------------------------------|
|                                                                                                    |                      | VINIFERA OR HYBRID GRAPE OR GRA | PE PRODUCTS                                |
|                                                                                                    | OREGON GRAPES (TONS) | IMPORTED GRAPES (TONS)          | WINE PRODUCED FROM<br>JUICE OR CONCENTRATE |
| 1. Harvested and/or received                                                                                   |                      |                                 |                                            |
| 2. Quantity you used for making wine. Include tons for making wine for other licensees                         |                      |                                 |                                            |
| 3. Quantity used or sold for making other products                                                             |                      |                                 |                                            |
| 4. Quantity sold or provided to other wineries within Oregon                                                   |                      |                                 |                                            |
| 5. Quantity sold or provided to other wineries outside of Oregon (if entered, Schedule B is required)          |                      |                                 |                                            |
| 6. Destroyed/Losses                                                                                            |                      |                                 |                                            |
| 7. Total of lines 2 through 6. Sum must equal line 1                                                           |                      |                                 |                                            |
| Wine made from all other agricultural products<br>EXCEPT vinifera or hybrid grape and grape products (GALLONS) |                      |                                 |                                            |
|                                                                                                    |                      |                                 |                                            |
|                                                                                                    |                      |                                 | Save                                       |

## Enter Transactions – Schedule A Section 1 Electronic Form -- LINE 2

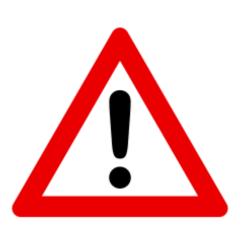

When filling in Schedule A Section 1:
Only someone holding a TTB
Producer's Permit should enter values
On Line 2

## Transactions – Section 2 part (1) and (2)

SECTION 2

address.

2

make wine for each client in this tax year.

#### Check box if you are a Custom Crush (make wine for others) Facility: Please attach a list of custom crush clients and the tonnage used to Check box if you are a Custom Crush Client and your wine is made by a Custom Crush Facility: Please attach a list of the facility name and

#### ← PAPER FORMS

|                                                                                                    |                        | STREET ADDRESS           | S *                      |              |                 |                  |               |
|----------------------------------------------------------------------------------------------------|------------------------|--------------------------|--------------------------|--------------|-----------------|------------------|---------------|
|                                                                                                    | × ¥                    |                          |                          |              |                 |                  |               |
| ACCOUNT ID : PRIVILEGE TAX NUMB                                                                                   |                        | CITY *                   | STATE *                  | \$           |                 |                  |               |
|                                                                                                    | X ¥                    | ZIP CODE *               | COUNTRY *                |              |                 |                  |               |
|                                                                                                    |                        |                          | United States of America | \$           |                 |                  |               |
| NUMBER OF TONS USED TO MAKE W                                                                                     | VINE FOR THIS CLIENT * |                          |                          |              |                 |                  |               |
|                                                                                                    |                        |                          |                          |              |                 |                  |               |
|                                                                                                    |                        |                          |                          |              |                 | — <del>(</del> F | ELECTRONIC FO |
| ADD SCHEDU                                                                                                    | LEASECTION 2(2)        |                          |                          |              |                 |                  |               |
| ADD SCHEDUI                                                                                                    | LE A SECTION 2(2)      |                          |                          |              |                 | <b>``</b>        |               |
|                                                                                                    |                        | STOM CRUSH FACILITY NAM  |                          | STREET ADDRE | SS *            |                  |               |
|                                                                                                    | 2 <sup>cus</sup>       |                          | × Y                      | STREET ADDRE | 55*             | STATE *          |               |
| If you do not have                                                                                                | 2 <sup>cus</sup>       | STOM CRUSH FACILITY NAM  | × Y                      |              | SS*             |                  | ÷             |
| If you do not have<br>com crush clients or                                                                        | 2 <sup>cus</sup>       |                          | × V                      |              | SS*<br>COUNTRY* |                  |               |
| If you do not have<br>com crush clients or<br>com crush facilities,                                               | 2 <sup>cus</sup>       |                          | × V                      | CITY•        |                 | STATE *          | ÷             |
| If you do not have<br>tom crush clients or<br>tom crush facilities,<br>should use "Not                            | 2 cus<br>acc           | COUNT ID : PRIVILEGE TAX | × V                      | CITY•        | COUNTRY*        | STATE *          | \$            |
| If you do not have<br>tom crush clients or<br>tom crush facilities,<br>should use "Not<br>plicable" toggle option | 2 cus<br>acc           | COUNT ID : PRIVILEGE TAX | × ♥<br>NUMBER<br>× ♥     | CITY•        | COUNTRY*        | STATE *          | \$            |

# Transactions – Schedule B – Paper Form

It is the responsibility of the Oregon Grower to report to the OLCC who they exported grapes to and if the receiving entity holds a license with OLCC. If they do not, it is the Growers responsibility to report and pay the \$12.50 per ton tax on product exported.

| SCHEDULE B                                                                          |                         |
|-------------------------------------------------------------------------------------|-------------------------|
|                                                                                     | Exported Oregon Product |
| 1. Oregon grapes shipped out of state (tons)                                        |                         |
| 2. Rate of tax                                                                      | \$12.50                 |
| 3. Amount of tax (line 1 multiplied by line 2)<br>This amount goes to Page 1 line 5 |                         |

#### DETAIL OF GRAPES EXPORTED

You can access a list of current OLCC licensed entities by visiting the OLCC website @ <u>www.Oregon.gov/olcc</u> for there you will need to go to licensing & permits, liquor licensing and under the resources area choose "List of All Licensed Businesses", you can then choose to view the information in PDF or Excel. If additional space is need please attach documentation.

| Name of Purchasing Entit | Location of Purchasing Entity | Number<br>of Tons<br>Exported | Exempt<br>from Tax<br>(yes/no) | OLCC<br>License # |
|--------------------------|-------------------------------|-------------------------------|--------------------------------|-------------------|
|                          |                               |                               |                                |                   |
|                          |                               |                               |                                |                   |

### Enter Transactions – Schedule B – Electronic Form

| ADD SCHEDULE B          |                                                       |                        |                             |                                     |                      |                                              |                                         |                          |                     |
|-------------------------|-------------------------------------------------------|------------------------|-----------------------------|-------------------------------------|----------------------|----------------------------------------------|-----------------------------------------|--------------------------|---------------------|
| PURCHASING ENTIT        | Y NAME *                                              | STREET ADORES          | s •                         |                                     |                      |                                              |                                         |                          |                     |
|                         | × ~                                                   |                        |                             |                                     |                      | Blank                                        | Entry for                               | rm for                   |                     |
| PT (LICENSE #           |                                                       | спу•                   | CITY* STATE*                |                                     |                      |                                              | k Entry form for<br>dule B - Details of |                          |                     |
|                         | × ~                                                   |                        |                             | •                                   |                      |                                              |                                         |                          |                     |
|                         |                                                       | ZIP CODE *             | COUNTRY*                    | rica s                              |                      | Grape                                        | es Export                               | ed                       |                     |
|                         |                                                       |                        | onice onice of circle       |                                     |                      |                                              |                                         |                          |                     |
|                         |                                                       |                        |                             |                                     |                      |                                              |                                         |                          |                     |
| NUMBER OF TONS E        | EXPORTED *                                            |                        |                             |                                     |                      |                                              |                                         |                          |                     |
|                         |                                                       |                        |                             |                                     |                      |                                              |                                         |                          |                     |
|                         |                                                       |                        |                             |                                     |                      |                                              |                                         |                          |                     |
|                         |                                                       |                        |                             | s                                   | ave and Add Anoth    | er Save and Close Cancel                     |                                         |                          |                     |
|                         |                                                       |                        |                             |                                     |                      |                                              |                                         |                          |                     |
|                         |                                                       |                        |                             |                                     |                      |                                              |                                         |                          |                     |
|                         | SCHEDULE B                                            |                        |                             |                                     |                      | NOT APPLICABLE                               |                                         |                          | Add Schedule Detail |
|                         | THIS SCHEDULE SHOULD ONLY BE COMPLETED I              | F YOU SELL GRAPE       | S TO ENTITIES OUTSIDE       | OF OREGON. IF YOU DO NOT            | , MARK AS NOT A      | PPLICABLE                                    |                                         |                          |                     |
| -                       | It is the responsibility of the Oregon Grower to repo | rt to the OLCC who the | ey exported grapes to and i | f the receiving entity holds a lice | ense with OLCC. If t | they do not, it is the Growers responsibilit | y to report and pay the \$              | \$12.50 per ton tax on p | roduct exported.    |
|                         | Type to search                                        |                        | QT                          | r                                   |                      |                                              |                                         |                          |                     |
| 1                       |                                                       |                        |                             |                                     |                      | Tons Subject to Tax                          | Tax Rate                                | Amount                   |                     |
|                         |                                                       |                        | Vinifera or hybri           | d grape products exported           |                      | 1,000                                        | \$12.50                                 | \$12,50                  | 00.00               |
| View after the entry of | Name of Purchasing Entity                             | Address                | City                        | State                               | Zip Code             | Country                                      | Tons Exported                           | Exempt?                  |                     |
| a single record entered | A TRAINING COMPANY : PT1051080                        | 123 MAIN STRE          | ET SOMEWHE                  | RE Washington                       | 22222                | United States of America                     | 1,000                                   | No                       | Actions -           |
| and saved.              |                                                       |                        |                             | 1 Record For                        | und                  |                                              |                                         |                          |                     |

# Entering Transactions – Schedule B

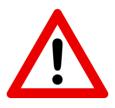

For Schedule B transactions, if you select a Purchasing Entity Name that is in the system the entry will be marked as Exempt from Tax. If the company that is entered is not licensed in the system, the record will create a tax amount due.

| PURCHASING ENTITY NAME *  |                                                                         | You have select               | ed a company that has   | s not been set un in          |                |                                      |                                          |               |         |                       |
|---------------------------|-------------------------------------------------------------------------|-------------------------------|-------------------------|-------------------------------|----------------|--------------------------------------|------------------------------------------|---------------|---------|-----------------------|
| COMPANY NOT IN THE SYSTEM | ××                                                                      | the system. Ple<br>correctly. | ase verify that you hav | e entered this value          | ļ ķ            | oress                                | Save and Close                           |               |         |                       |
| PT / LICENSE #            | ST                                                                      | REET ADDRESS*                 |                         |                               |                | ,                                    |                                          |               |         |                       |
|                           | x ~ 1                                                                   | 23 NOT REAL                   | STREET                  |                               |                |                                      |                                          |               |         |                       |
|                           | CIT                                                                     | Y*                            | S                       | TATE *                        |                |                                      |                                          |               |         |                       |
|                           | 4                                                                       | IOWHERE                       |                         | Washington                    | \$             |                                      |                                          |               |         |                       |
| NUMBER OF TONS EXPORTED * | ZIP                                                                     | CODE *                        | COUNTRY *               |                               |                |                                      |                                          |               |         |                       |
| 5.00000                   |                                                                         | 1111                          | United States of Am     | nerica                        | \$             |                                      |                                          |               |         |                       |
|                           |                                                                         |                               |                         |                               |                | _                                    |                                          |               |         |                       |
|                           |                                                                         |                               |                         |                               |                |                                      |                                          |               |         |                       |
| SCHEDULE B                |                                                                         |                               |                         |                               |                |                                      | NOT APPLICABLE                           |               |         | + Add Schedule Detail |
|                           | ILY BE COMPLETED IF YOU SELL GF<br>regon Grower to report to the OLCC w |                               |                         | ·                             |                | sponsibility to report and pay the 3 | \$12.50 per ton tax on product exported. |               |         |                       |
| Type to search            |                                                                         |                               |                         | Q T                           |                |                                      |                                          |               |         |                       |
|                           |                                                                         |                               |                         |                               |                |                                      | Tons Subject to Tax                      | Tax Rate      | Amount  |                       |
|                           |                                                                         |                               |                         | Vinifera or hybrid grape proc | ducts exported |                                      | 5                                        | \$12.50       | \$62    | 2.50                  |
| Name of Purchasing Entity |                                                                         | Address                       |                         | City                          | State          | Zip Code                             | Country                                  | Tons Exported | Exempt? |                       |
| COMPANY NOT IN THE SYST   | TEM                                                                     | 123 NOT REAL S                | TREET                   | NOWHERE                       | Washington     | 11111                                | United States of America                 | 5             | No      | Actions -             |
|                           |                                                                         |                               |                         |                               | 1 Record F     | Found                                |                                          |               |         |                       |

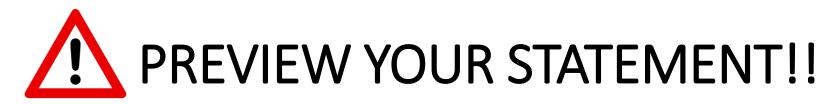

#### **KNOW WHAT YOU OWE!**

Before you Submit the filing, make sure to preview your statement!

| Filing                                                 |                                                                                                    |                     |                                |                 |          |                          |                              |                       | Back to Account       |
|--------------------------------------------------------|----------------------------------------------------------------------------------------------------|---------------------|--------------------------------|-----------------|----------|--------------------------|------------------------------|-----------------------|-----------------------|
| A TRAINING                                             | COMPANY (Company) Active                                                                                   |                     |                                |                 |          |                          |                              | 2022 - Original (1) 🔻 | ▼ 🕅                   |
| Show Count<br>SchA SEC1<br>Entries                     | SCHEDULE B<br>THIS SCHEDULE SHOULD ONLY BE COMPLETE<br>It is the responsibility of the Oregon Grower to re |                     |                                |                 |          |                          | ity to report and pay the \$ |                       | + Add Schedule Detail |
| SchA SEC2(1)<br>Entries 2<br>SchA SEC2(2)<br>Entries 3 | Type to search                                                                                             | Vinif               | Q T<br>era or hybrid grape pro | oducts exported |          | Tons Subject to Tax      | <b>Tax Rate</b><br>\$12.50   | Amount<br>\$62        | of Tax<br>2.50        |
| SchB                                                   | Name of Purchasing Entity                                                                                  | Address             | City                           | State           | Zip Code | Country                  | Tons Exported                | Exempt?               |                       |
| Entries 1                                              | COMPANY NOT IN THE SYSTEM                                                                                  | 123 NOT REAL STREET | NOWHERE                        | Washington      | 11111    | United States of America | 5                            | No                    | Actions -             |
|                                                        |                                                                                                    |                     |                                | 1 Record Fou    | Ind      |                          |                              |                       |                       |
|                                                        |                                                                                                    |                     |                                |                 |          |                          | Submit Filing                | Preview Statement     | Back to Account       |
|                                                        |                                                                                                    |                     |                                |                 |          |                          |                              | 1                     |                       |

## PREVIEW YOUR STATEMENT!!

You can download and/or print the return.

**Oregon Liquor Cannabis Commission** 

#### **Oregon Wine Board Tax Report Statement For In State Licensees**

| A TRAINING COMPANY                                                       |                       |                                                                             | 2022                                           | Original                                                                                |  |
|--------------------------------------------------------------------------|-----------------------|-----------------------------------------------------------------------------|------------------------------------------------|-----------------------------------------------------------------------------------------|--|
| 123 MAIN STREET                                                          | SOMEWHERE             |                                                                             |                                                | OWB1051080                                                                              |  |
|                                                                          | harvested or imported | roducts, true or hybrid,<br>, into the State of Oregon,<br>sed to make wine | Wine produced from juice or concentrate (tons) | Wine made from all<br>other agricultural<br>products EXCEPT<br>vinifera or hybrid grape |  |
|                                                                          | Oregon grapes (tons)  | Imported grapes (tons)                                                      |                                                | and grape products (gallons)                                                            |  |
| Product description:                                                     | Column A              | Column B                                                                    | Column C                                       | Column D                                                                                |  |
| 1. Vinifera or hybrid grape or grape products you used to make wine      | 1                     | 1                                                                           | 1                                              |                                                                                         |  |
| 2. Other agricultural (non-vinifera) products that you used to make wine |                       |                                                                             |                                                | 30                                                                                      |  |
| 3. Rate of tax                                                           | \$25.00               | \$25.00                                                                     | \$25.00                                        | \$0.021                                                                                 |  |
| 4. Amount of tax (line 1 or 2 multiplied by line 3)                      | \$25.00               | \$25.00                                                                     | \$25.00                                        | \$6.30                                                                                  |  |
| 5. Tax for exported grapes from Schedule B                               | •                     | -                                                                           |                                                | \$62.50                                                                                 |  |
| 6. Total Tax Liability (Sum of Line 4, columns A through D + Line 5)     |                       |                                                                             |                                                | \$143.80                                                                                |  |

Reports for the calendar year are due on December 31st of that year. Half of the assessment obligation for the year must be paid on or before December 31st. The remaining half is due on June 30th of the following year. If not paid timely, the appropriate penalty and interest will be added and collected, as required by ORS 576.771.

## Submit to Commit!

|                                                    | Online Privilege Tax Solution 😤 Home                                                          | E Accounts 💌        | Submit Filing                                                                                                 |                                                                             | >                                    | ×                        |                            | 💄 Training Use        | er 🍠 FAQ Logout 🕅                       |
|----------------------------------------------------|-----------------------------------------------------------------------------------------------|---------------------|----------------------------------------------------------------------------------------------------|-----------------------------------------------------------------------------|--------------------------------------|--------------------------|----------------------------|-----------------------|-----------------------------------------|
| Filing<br>A TRAINING                               | G COMPANY 🌐 Active                                                                            |                     | I swear, under penalty<br>true, correct and comp<br>am the individual who<br>authorization to subm<br>entity. | olete. By signing below<br>prepared this form an<br>it such on behalf of th | v, I acknowledge that<br>nd have the |                          |                            | 2022 - Original (1) 🕶 | Back to Account                         |
| Show Count<br>SchA SEC1<br>Entries<br>SchA SEC2(1) | SCHEDULE B<br>THIS SCHEDULE SHOULD ONLY BE COM<br>It is the responsibility of the Oregon Grow |                     |                                                                                                    | 50N. IF 100 DO NO                                                           |                                      |                          |                            |                       | + Add Schedule Detail product exported. |
| Entries 2<br>SchA SEC2(2)<br>Entries 3             |                                                                                               |                     | Vinifera or hybrid grape p                                                                                    | products exported                                                           |                                      | Tons Subject to Tax<br>ଚ | <b>Tax Rate</b><br>\$12.50 |                       | at of Tax<br>32.50                      |
| SchB                                               | Name of Purchasing Entity                                                                     | Address             | City                                                                                                    | State                                                                       | Zip Code                             | Country                  | Tons Exported              | Exempt?               |                                         |
| Entries 1                                          | COMPANY NOT IN THE SYSTEM                                                                     | 123 NOT REAL STREET | NOWHERE                                                                                                    | Washington                                                                  | 11111                                | United States of America | 5                          | No                    | Actions -                               |
|                                                    |                                                                                               |                     |                                                                                                    | 1 Record F                                                                  | ound                                 |                          |                            |                       |                                         |
|                                                    |                                                                                               |                     |                                                                                                    |                                                                             |                                      |                          | Submit Filing              | Preview Statemer      | nt Back to Account                      |

# Congratulations!

When your tax return shows Complete, you are done with the filing portion. Next: LET'S PAY!

| Profile Address Filers Contacts License           | Forms  Billing            |                    |
|---------------------------------------------------|---------------------------|--------------------|
| FILINGS                                           |                           | Add Filing -       |
| Type to search                                    | Q <b>T</b>                | C Refresh          |
| WINERY - OWB1051080<br>2022 - Original (1)        | Last Modified: 12/04/2022 | Complete Complete  |
| <b>WSD - PT1020270</b><br>JUL 2022 - Original (1) | Last Modified: 07/25/2022 | Complete Actions - |
| <b>DS - PT1010440</b><br>Q2 2022 - Amendment (2)  | Last Modified: 06/15/2022 | Complete Actions - |
|                                                   | 3 Records Found           |                    |

# Making a Payment – READ ME!

- The Invoice Page shows you what remains to be paid, Payments page shows you history of what was paid!
- DO NOT use the "Add Funds" option.
- On the due date of 12/31, half of the total amount is due. You can select to pay half or more than half.
- IF you want to pay the FULL amount: Select both Invoices and then click Pay Selected Invoices.
- If you only want to pay the ½ of the full amount due, only select the Invoice that shows a due date of 12/31/202#.

## Invoice and Payment – Step by Step

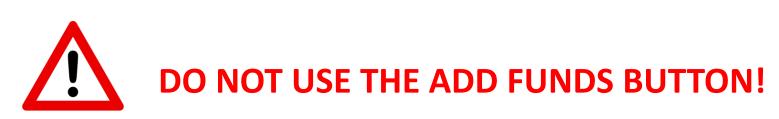

| Profile      | Address              | Filers | Contacts             | License | Forms 🔻  | Billing 🕶                              | 1                           |              |                |                        |                     |
|--------------|----------------------|--------|----------------------|---------|----------|----------------------------------------|-----------------------------|--------------|----------------|------------------------|---------------------|
| winer        |                      |        |                      |         | 2        | Invoices<br>Credit Ma<br>Payments<br>Q |                             |              | \$ Pay Selecte | d Invoices(\$143.80) 🕇 | A d Funt to License |
| $\checkmark$ | Filing Info          |        | License Info         |         | Location |                                        | Invoice Info                | Total Amount | Balance        | Due Date               | Status              |
| √<br>3       | 2022<br>Original (1) |        | WINERY<br>OWB1051080 |         | SOMEWHER | ₹E                                     | INV0000079190<br>12/04/2022 | \$71.90      | \$71.90        | 12/31/2022             | Unpaid              |
| $\checkmark$ | 2022<br>Original (1) |        | WINERY<br>OWB1051080 |         | SOMEWHER | RE                                     | INV0000079191<br>12/04/2022 | \$71.90      | \$71.90        | 06/30/2023             | Unpaid              |
|              |                      |        |                      |         |          |                                        | 2 Records Found             |              |                |                        |                     |

# Invoice and Payment – Step by Step

STEP 1, 2, 3 and 4

#### Invoicing

Use the invoice page to select what you want to pay. You can pay more than one invoice at a time or individually. Click Billing (1), then Invoices (2). Then select the invoices you want to pay (3). Then click Pay Selected Invoices button (4).

| Profile  | Address              | Filers | Contacts             | License | Forms 🔻  | Billing 🕶                         | 1                           |              |                  |                        |                     |
|----------|----------------------|--------|----------------------|---------|----------|-----------------------------------|-----------------------------|--------------|------------------|------------------------|---------------------|
| winer    |                      |        |                      |         | 2        | Invoices<br>Credit Ma<br>Payments | nagement<br>Clear           |              | 4 \$ Pay Selecte | d Invoices(\$143.80) + | Actification Sector |
| ~        | Filing Info          |        | License Info         |         | Location |                                   | Invoice Info                | Total Amount | Balance          | Due Date               | Status              |
| √<br>(3) | 2022<br>Original (1) |        | WINERY<br>OWB1051080 |         | SOMEWHER | ₹E                                | INV0000079190<br>12/04/2022 | \$71.90      | \$71.90          | 12/31/2022             | Unpaid              |
|          | 2022<br>Original (1) |        | WINERY<br>OWB1051080 |         | SOMEWHER | RE                                | INV0000079191<br>12/04/2022 | \$71.90      | \$71.90          | 06/30/2023             | Unpaid              |
|          |                      |        |                      |         |          |                                   | 2 Records Found             | d            |                  |                        |                     |

## Payment – Step by Step

#### STEP 5

Credit – toggle to apply or un-apply

#### STEP 6

Verify the Amount you wish to Pay (The amount will be reduced by the amount of credit if you selected to use it.)

#### STEP 7

**Pay** – this button will take user OUT of OPTO to the US Bank site for payment. As US Bank owns that website, those screens will not be shown in this training document.

| ent Detail                                                                     |                             |                                                                 | Back to Account |
|--------------------------------------------------------------------------------|-----------------------------|-----------------------------------------------------------------|-----------------|
| COMPANY NAME                                                                   |                             | PRIVILEGE TAX ID                                                |                 |
| A TRAINING COMPANY                                                             |                             | PT1051080                                                       |                 |
| FILING PERIOD                                                                  |                             | INVOICE NUMBER                                                  |                 |
| 2022                                                                           |                             | INV0000079190                                                   |                 |
| APPLY PAYMENT AMOUNT \$50.00 FROM CREDIT \$50.00                               | <b>c</b> 5                  |                                                                 |                 |
| TOTAL AMOUNT DUE                                                               | PAYMENT DATE                | AMOUNT YOU WISH TO PAY *                                        |                 |
| \$71.90                                                                        | 12/04/2022                  | \$21.90 6                                                       |                 |
|                                                                                |                             |                                                                 |                 |
|                                                                                |                             |                                                                 | Pay Cancel      |
| <ul> <li>Hitting PAY button will transfer you to USBank E-Payment s</li> </ul> | ystem. Once you have comple | ted the payment, the system will automatically transfer you bac | ck to OLCC.     |

· Payments submitted after 5:00 PM CT will be processed the next day

## 1 of 2 Invoices Paid

Remember: If you want, you can pay one invoice on 12/31, and the other invoice as you can see below is not due until 6/30/202#.

| Profil | e Address                | Filers Contacts Licens     | e Forms - Billing - | •                           |              |         |                       |                                |
|--------|--------------------------|----------------------------|---------------------|-----------------------------|--------------|---------|-----------------------|--------------------------------|
| ΙΝΥΟΙ  | CES                      |                            |                     |                             |              | \$ 1    | Pay Selected Invoices | (\$0.00) + Add Funds to Licens |
| Туре   | e to search              |                            | ٩                   | Clear                       |              |         |                       | C Refrest                      |
| ✓      | Filing Info              | License Info               | Location            | Invoice Info                | Total Amount | Balance | Due Date              | Status                         |
|        | AUG 2022<br>Original (1) | WINERY.WH.MON<br>PT1051080 | SOMEWHERE           | INV0000079192<br>12/04/2022 | \$75.71      | \$0.00  | 09/20/2022            | Paid                           |
|        | 2022<br>Original (1)     | WINERY<br>OWB1051080       | SOMEWHERE           | INV0000079191<br>12/04/2022 | \$71.90      | \$71.90 | 06/30/2023            | Unpaid                         |
|        | 2022<br>Original (1)     | WINERY<br>OWB1051080       | SOMEWHERE           | INV0000079190<br>12/04/2022 | \$71.90      | \$0.00  | 12/31/2022            | Paid                           |

## In-State Oregon Wine Board Return - DONE!

• Congratulations on completing your first Oregon Wine Board electronic tax return and payment!

• If you have questions or concerns, please use the tools provided on the OLCC resource page.

 If you still are unsure after reviewing the resource page, you can reach out for help at <u>setssupport@sicpa.com</u>